## Participant ETS User Access Request and Authorization

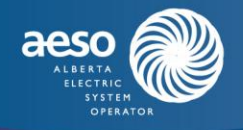

## **Step 1**

Please fill in the information below and indicate the requested authorization access by placing an 'X' in the appropriate box/boxes for each individual at your organization who requires a digital certificate to access the Energy Trading System. It is necessary for the participant's corporate contact to submit the completed request form via email to: [cert.admin@aeso.ca](mailto:cert.admin@aeso.ca) to ensure the participant has authorized the digital certificate applicant.

For more information, please contact the Digital Certificate Administrator at [cert.admin@aeso.ca](mailto:cert.admin@aeso.ca)

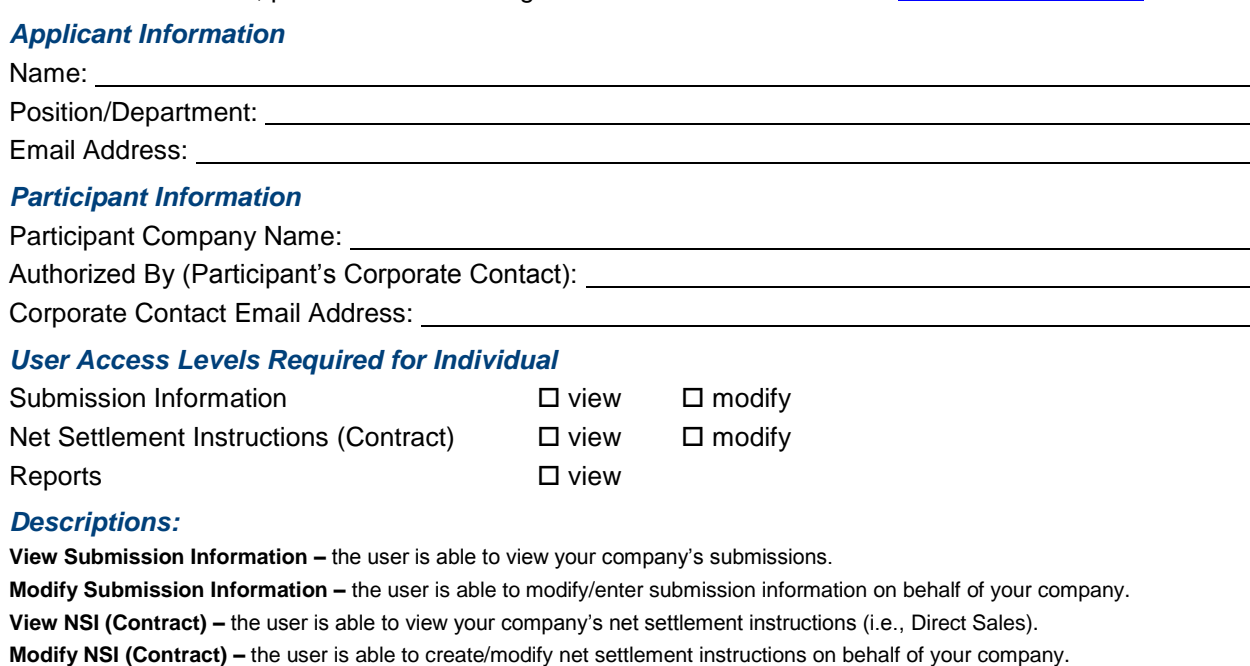

**View Reports –** the user is able to view your company's reports (i.e., monthly statements, historical information).

## **Step 2**

Once the participant's corporate contact has authorized the request, the applicant must apply online for a digital certificate via the following web site:

<https://onsite.verisign.com/services/AlbertaElectricSystemOperatorETS/digitalidCenter.htm>

**Please note, you must use the same browser, on the same computer, to enrol and install your digital ID.** Upon verification of enrolment information and request granted by the Digital Certificate Administrator, you will receive an email from Symantec VeriSign with instructions on how to 'Pick-Up' and 'Install' your digital ID. The expected service turnaround for the digital certificate is within three business days.

For security integrity, certificates **require renewal** on the anniversary date of the installation. Symantec VeriSign will automatically notify you one month prior to the annual renewal date. **Please note:** any changes to the applicant's original information (i.e., email address, name, computer changes) may result in the applicant needing to obtain a new certificate. It is the participant's responsibility to send these changes to [cert.admin@aeso.ca](mailto:cert.admin@aeso.ca) to verify whether a new certificate is required.